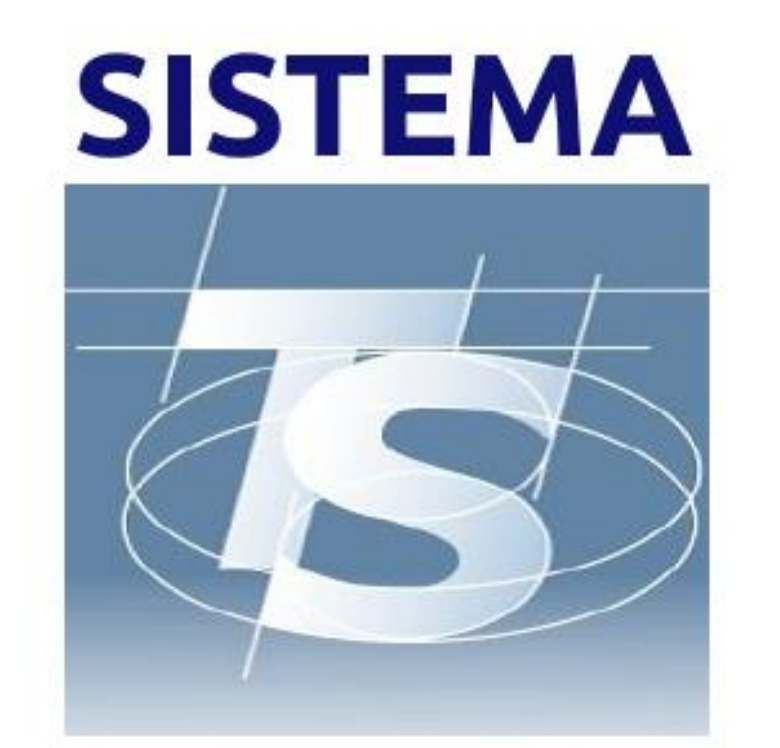

# **TESSERA SANITARIA**

Caro collega,

Noi odontoiatri possiamo inserire il certificato di malattia dei nostri pazienti per le patologie di nostra competenza direttamente nel Sistema Tessera Sanitaria senza ulteriori comunicazioni all' INPS. Il massimo dei giorni di malattia che possiamo prescrivere è di 9 giorni. Ulteriori prolungamenti sono di competenza del Medico di Medicina Generale del paziente. In questo breve tutorial ti mostriamo tutti i passi che devi seguire sul sito TS

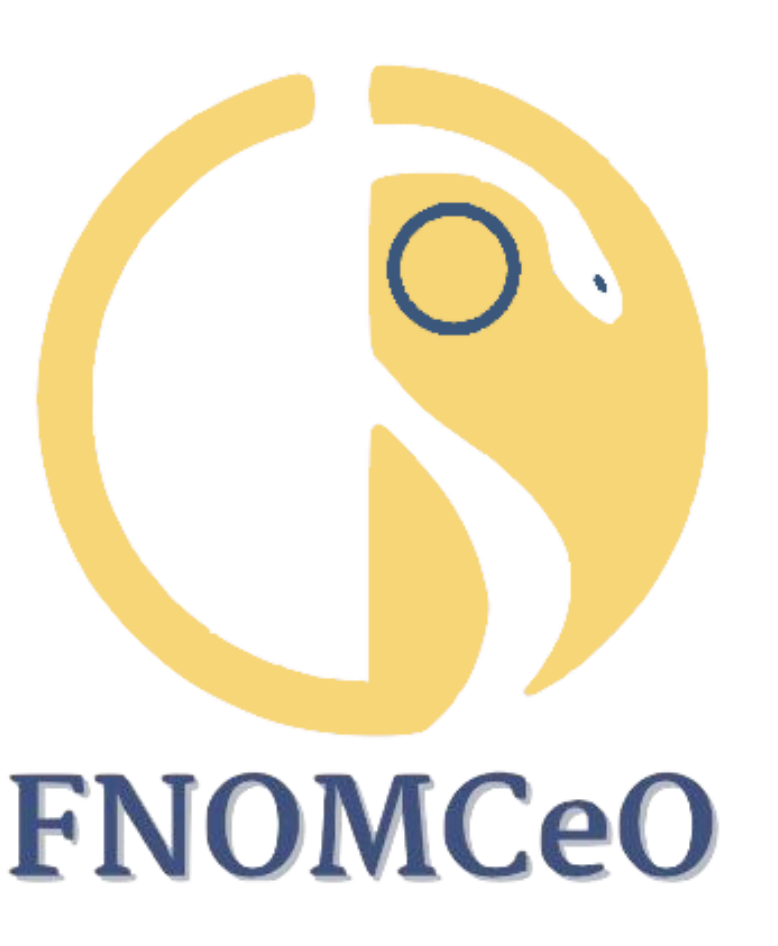

Ärzte- und Zahnärzekammer der Provinz Bozen

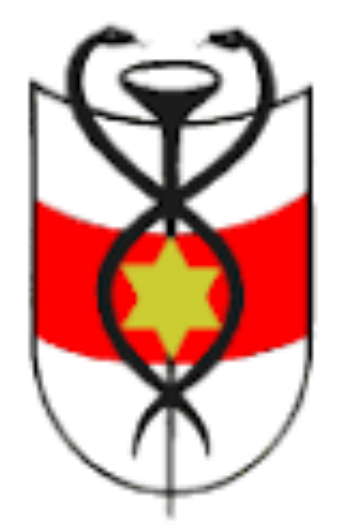

Ordine dei Medici Chirurgi e degli Odontoiatri della Provincia di Bolzano

ti comparirà la seguente schermata

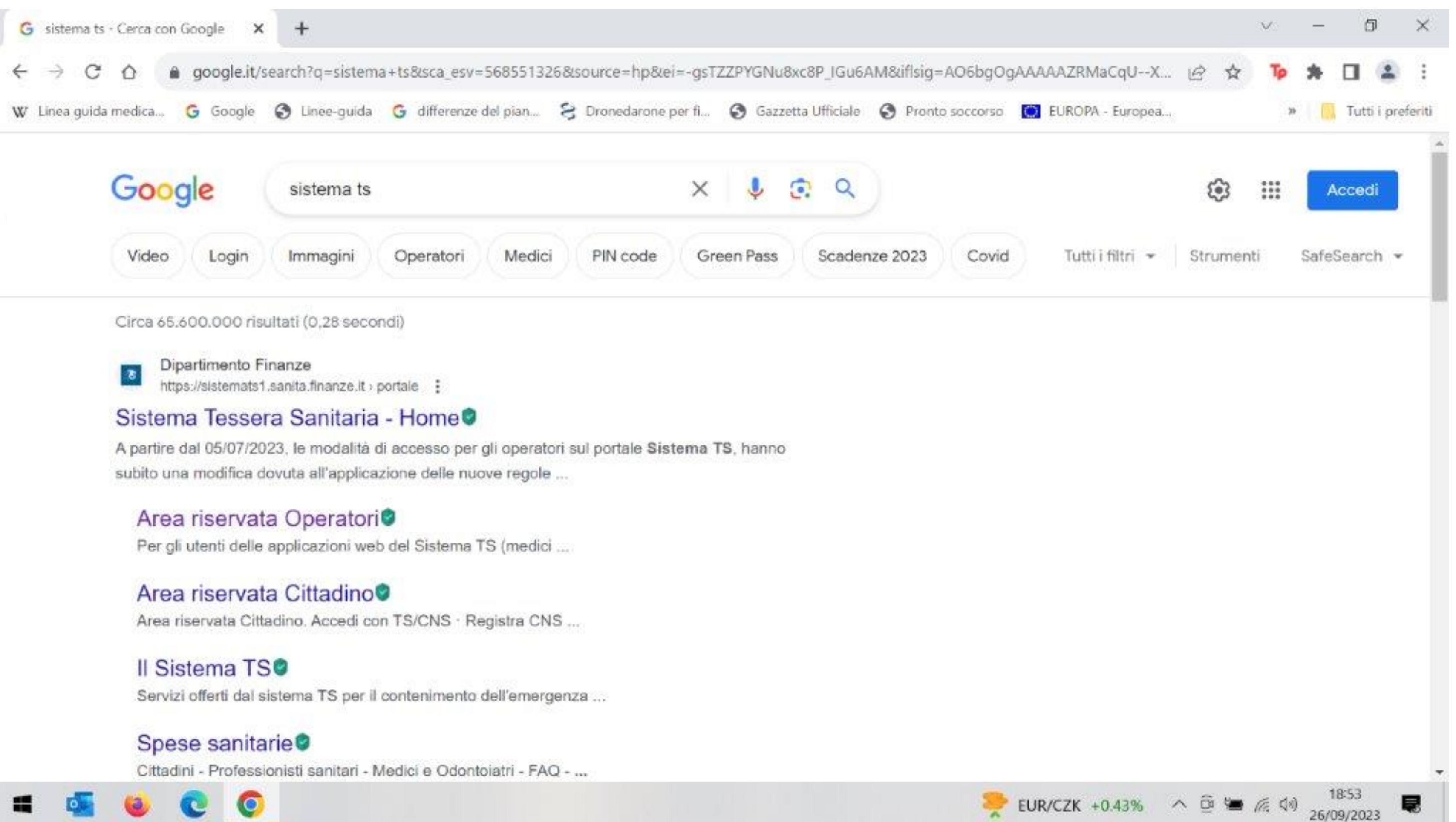

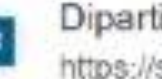

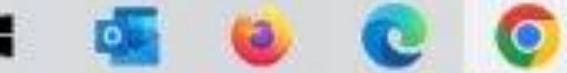

# Innanzitutto devi recuperare o aggiornare le tue credenziali del Sistema Tessera Sanitaria che già utilizzi per l'invio delle fatture. Successivamente su un motore di ricerca inserisci "sistema TS" e

## Clicca Area riservata Operatori e si apre la prossima schermata e accedi con le tue credenziali preferibilmente nella prima casella. Lo tuo USER è il TUO codice fiscale

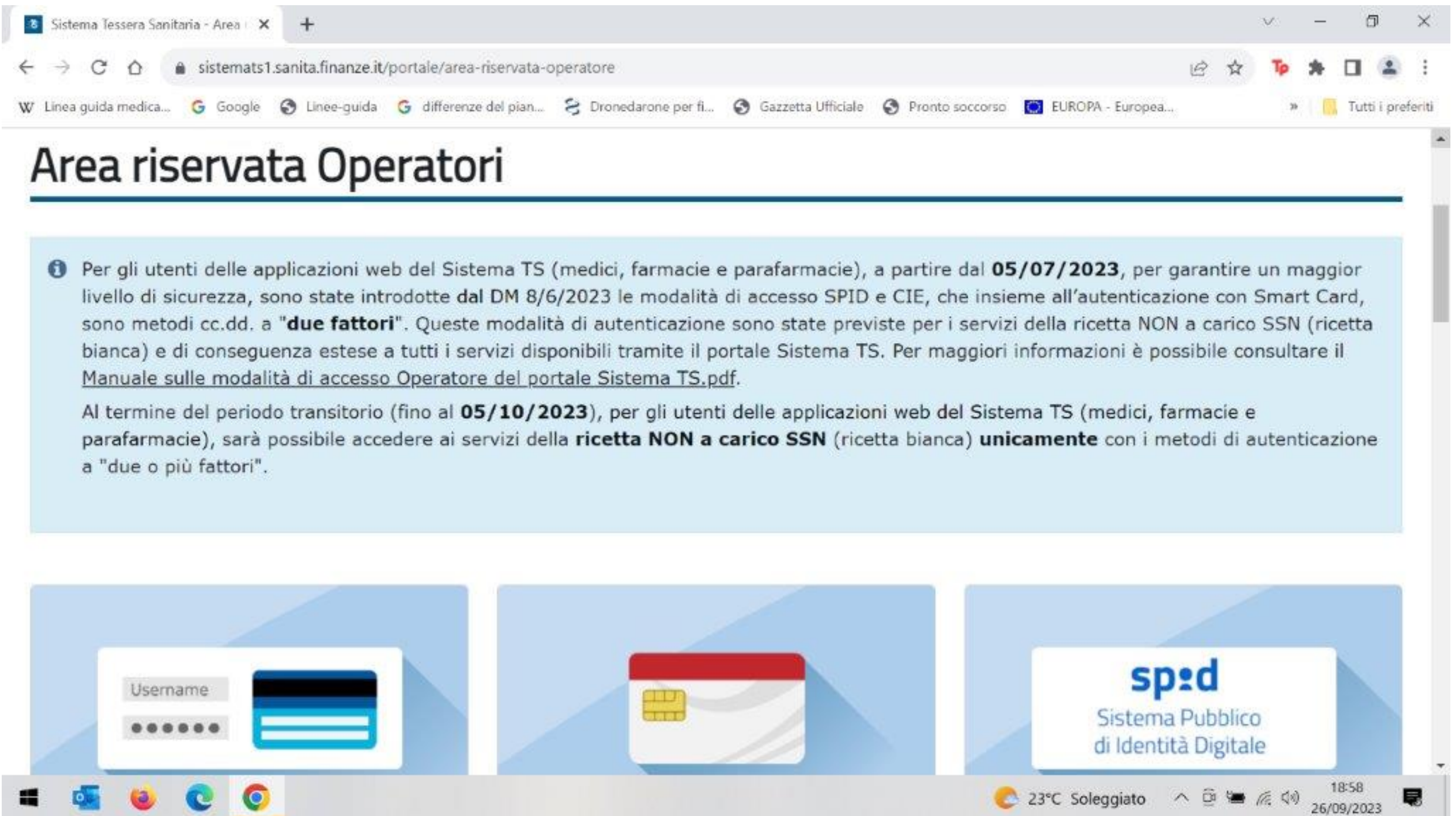

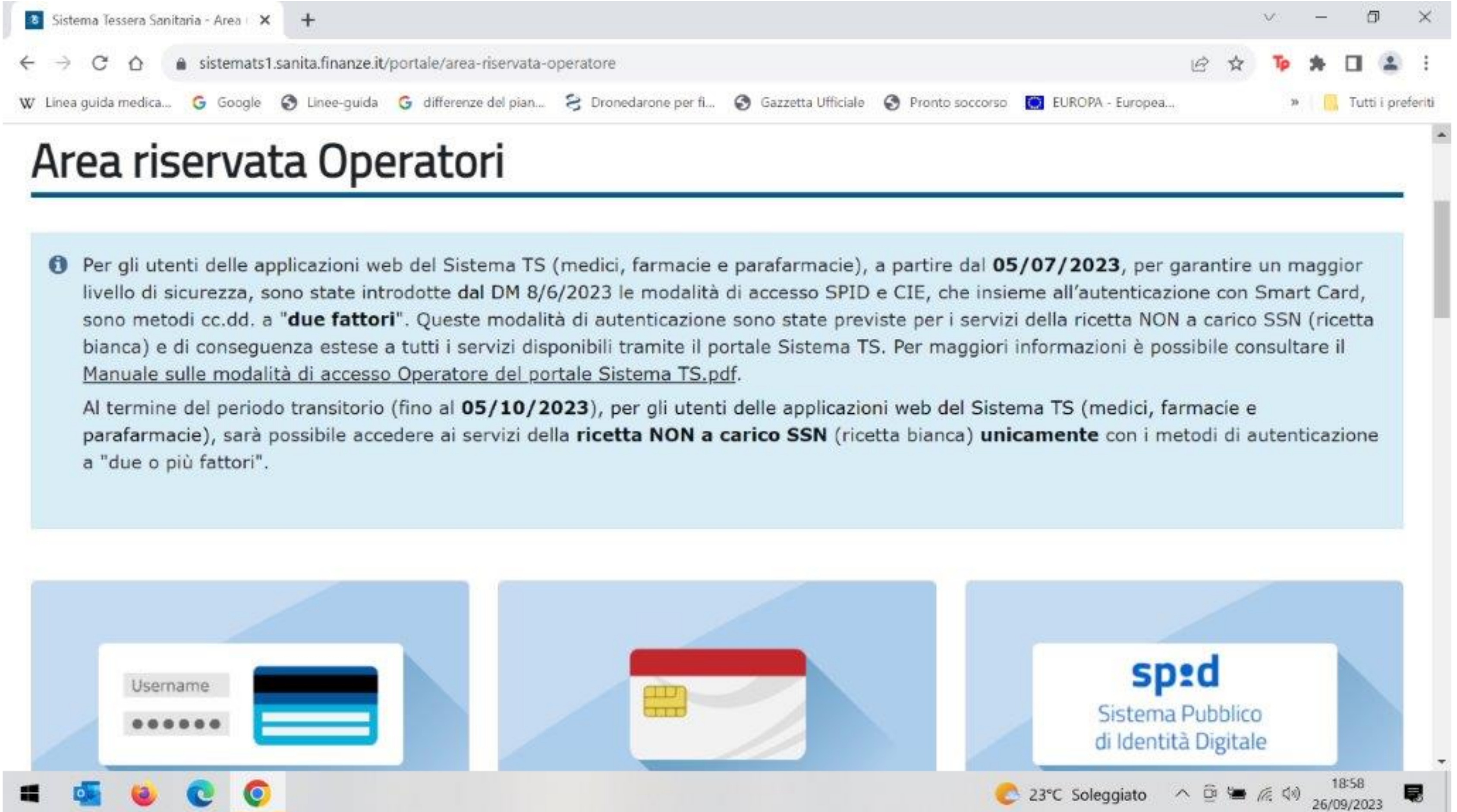

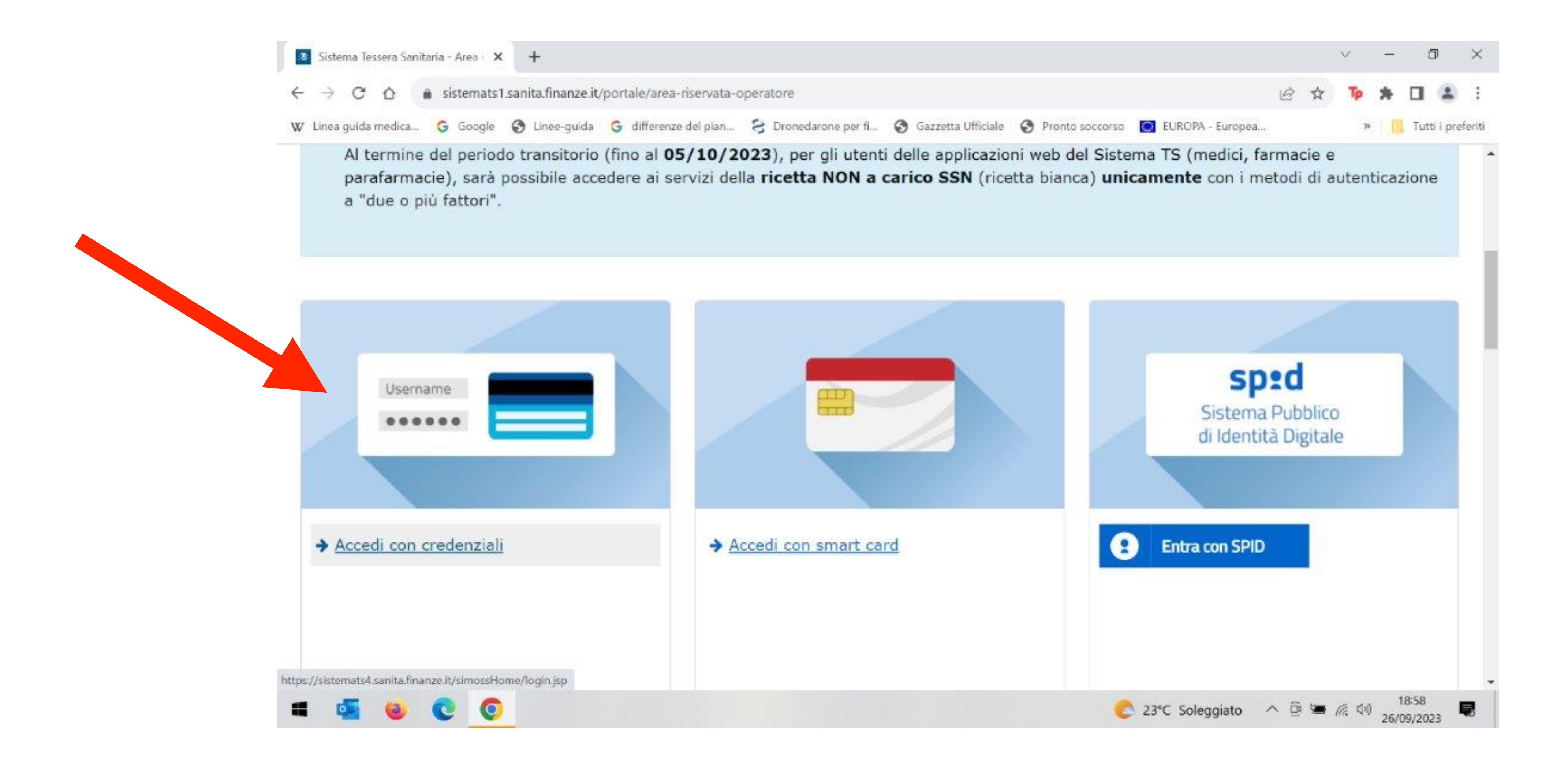

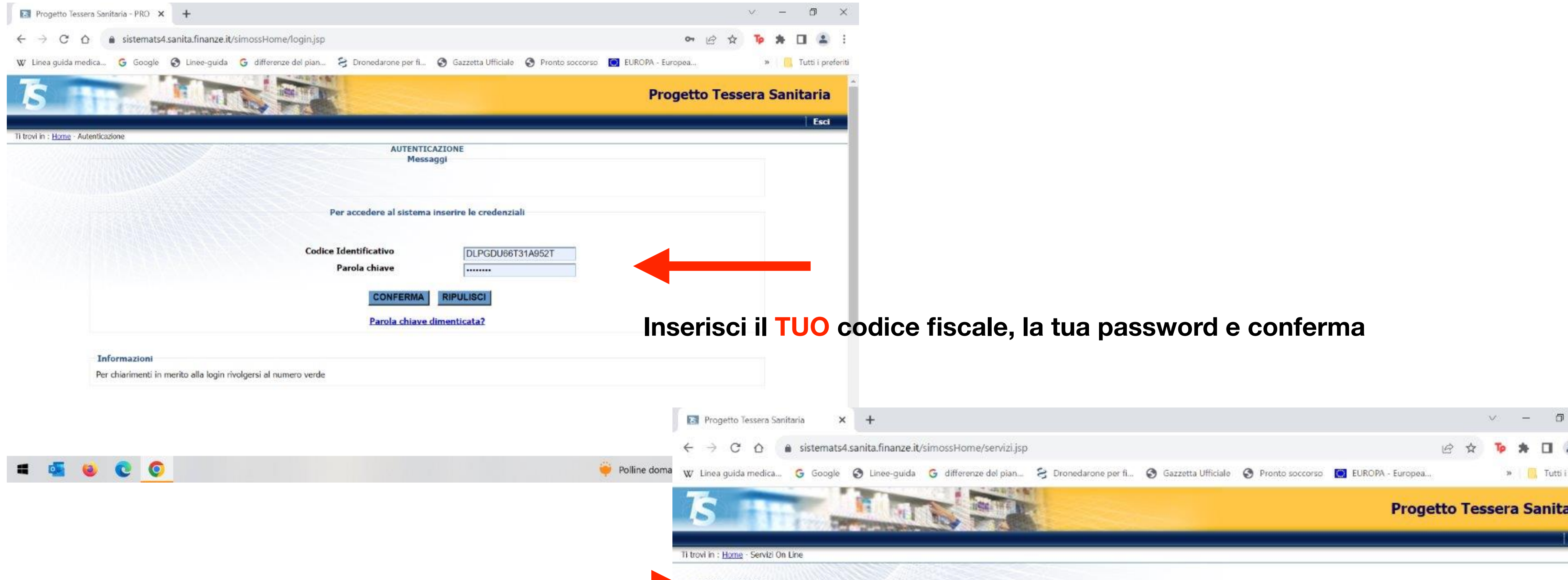

## **Nella prossima schermata clicca certificati malattia e poi clicca inserimento**

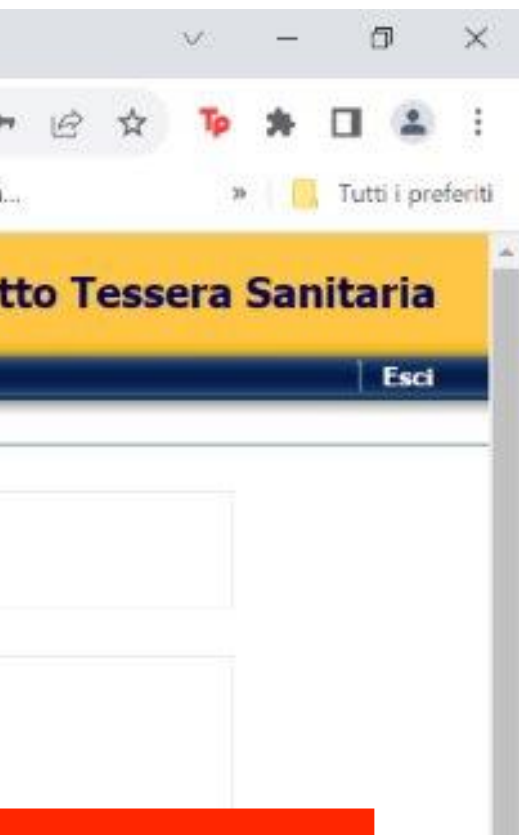

NEF)

Monte al Alaman Link Figur

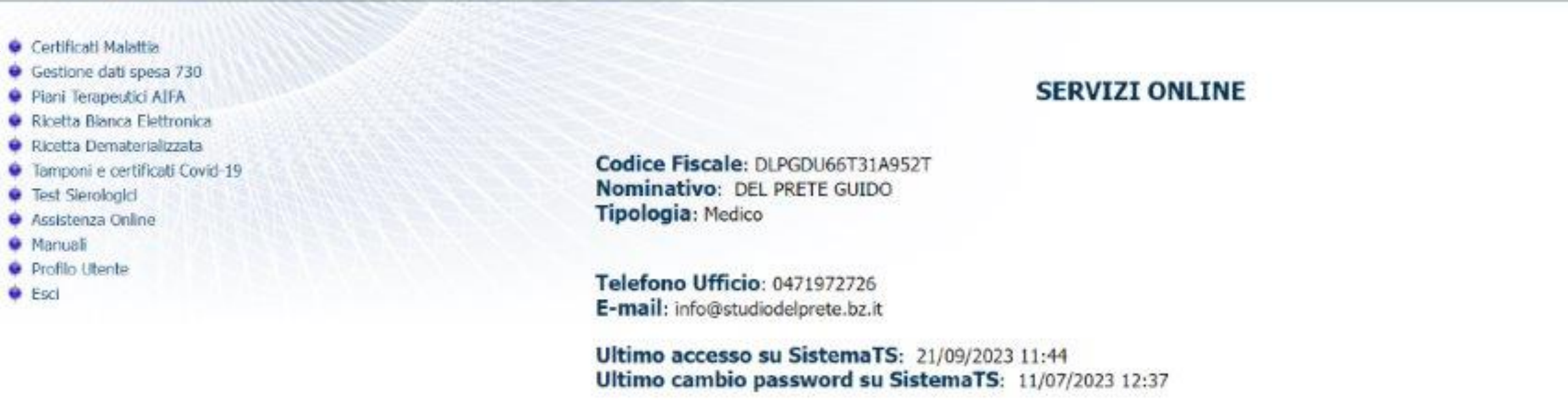

- 90

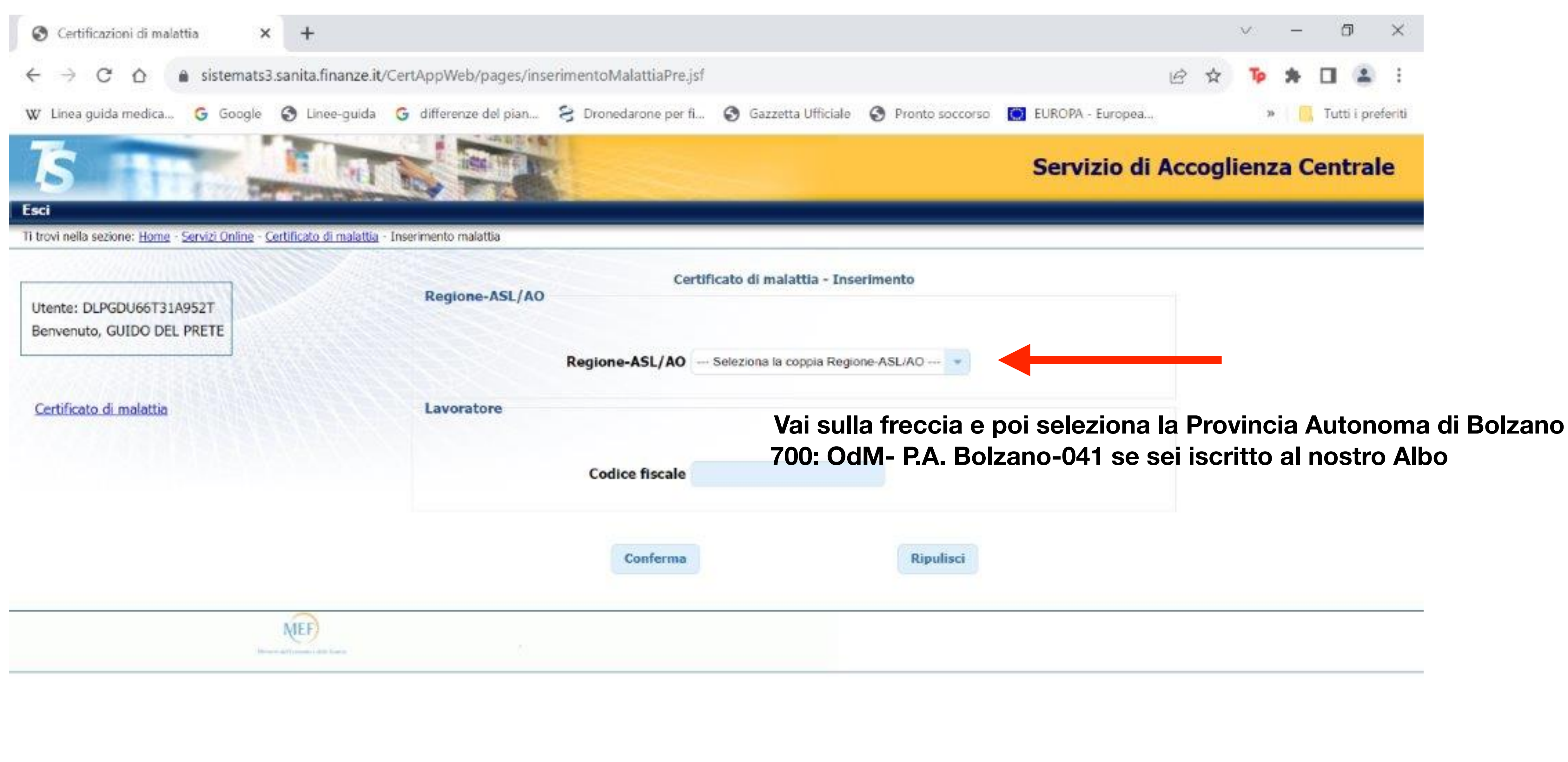

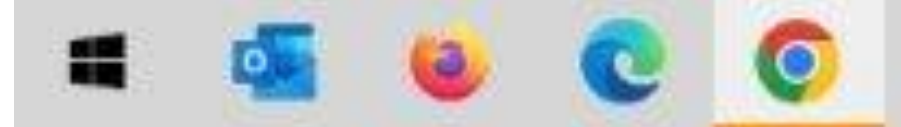

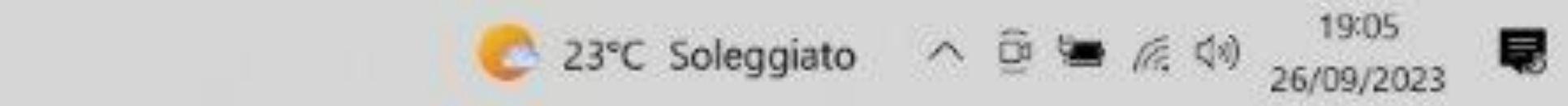

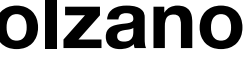

# Ora devi inserire i dati del paziente. Inizia con il codice fiscale del paziente e conferma, continua ad inserire tutti i dati richiesti

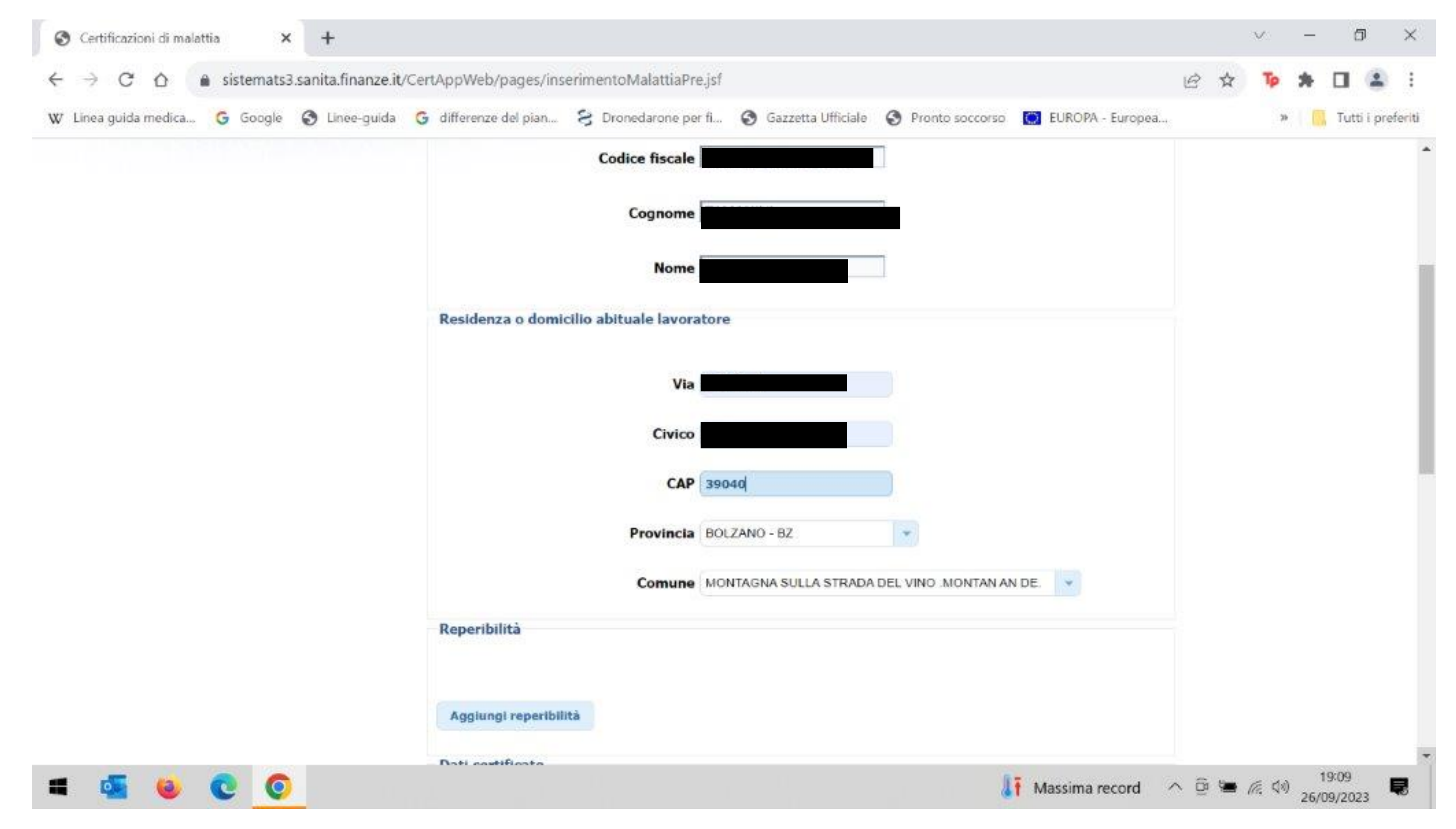

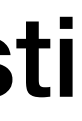

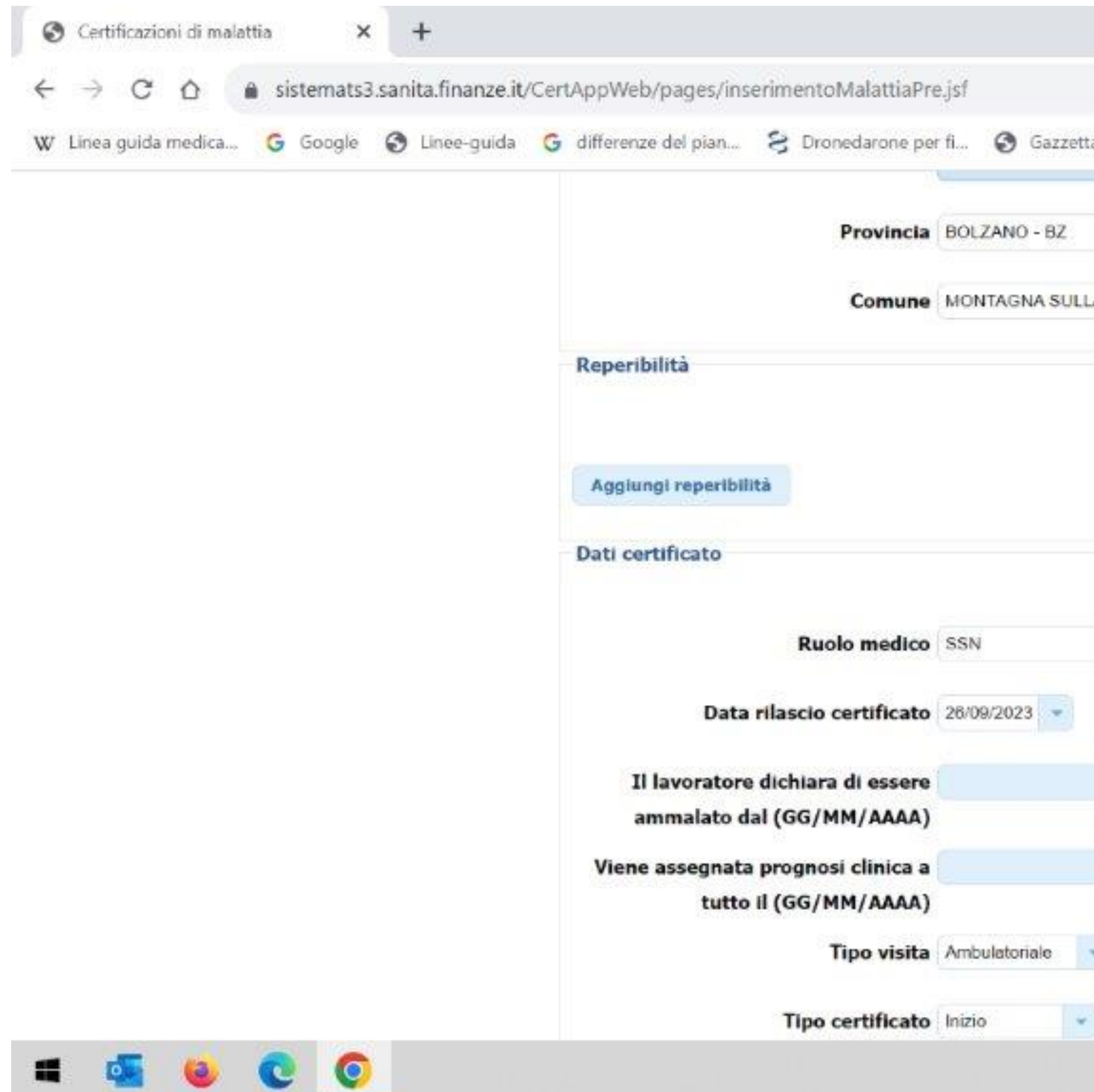

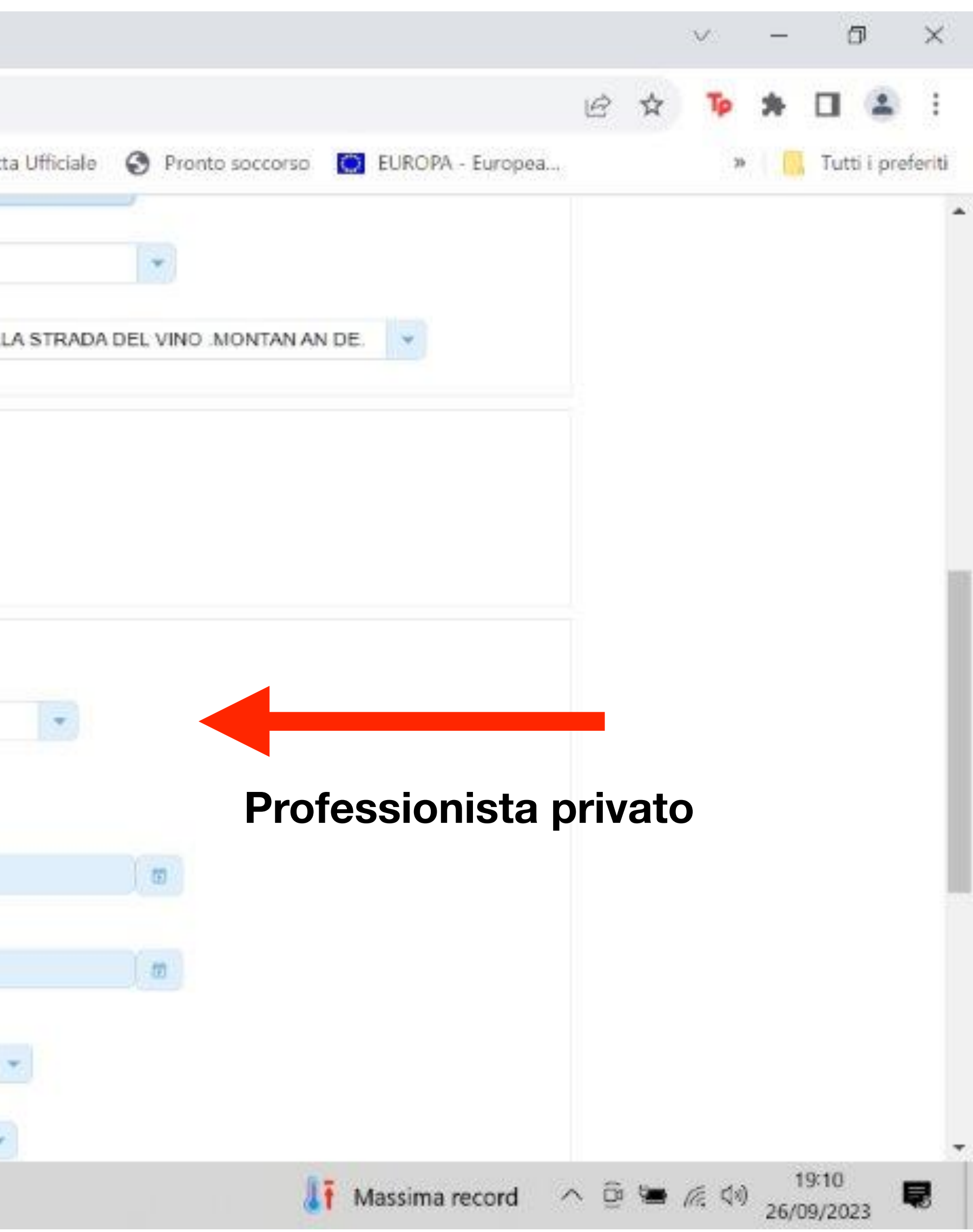

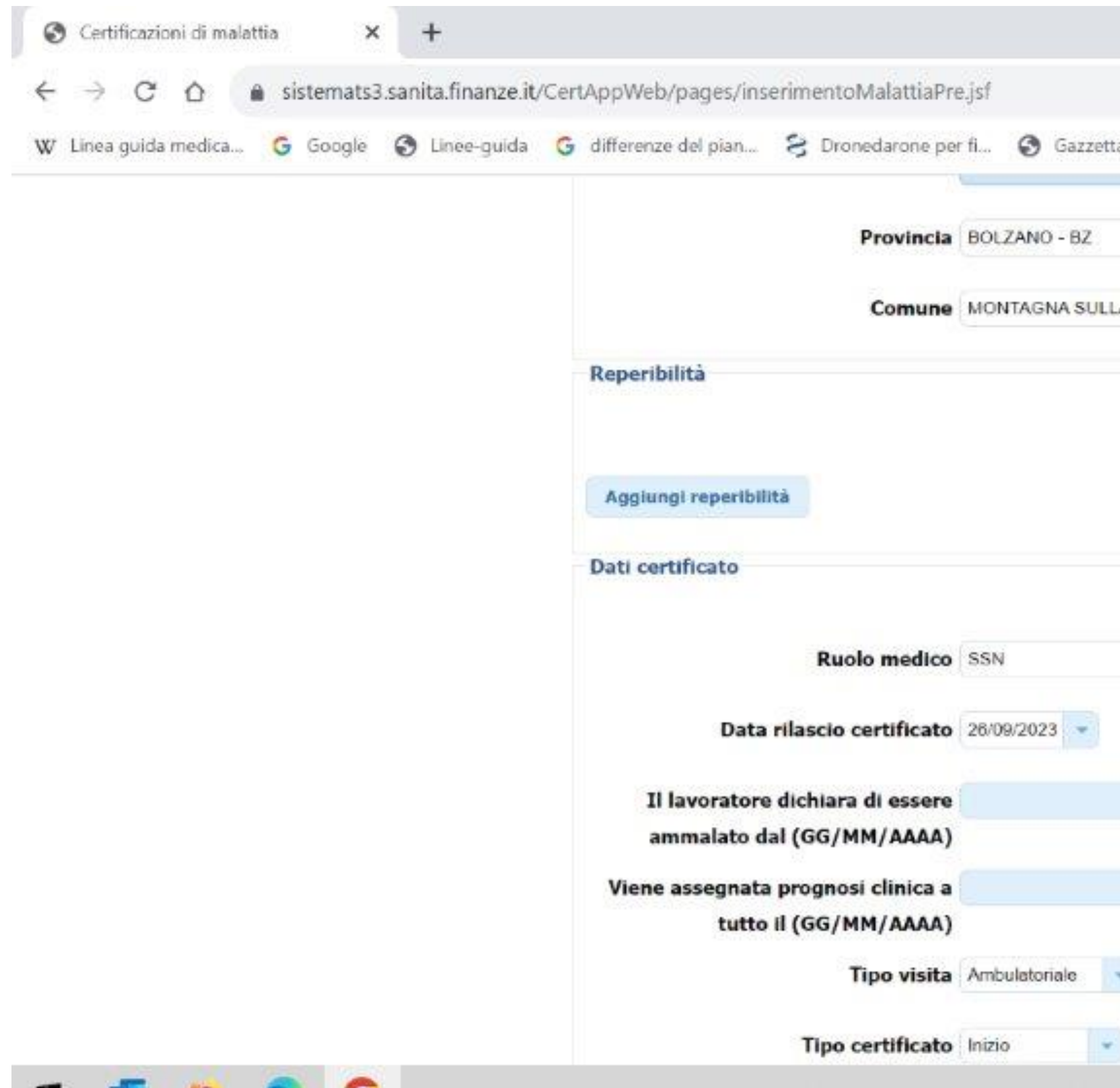

 $\mathbf{c}$   $\mathbf{c}$ 

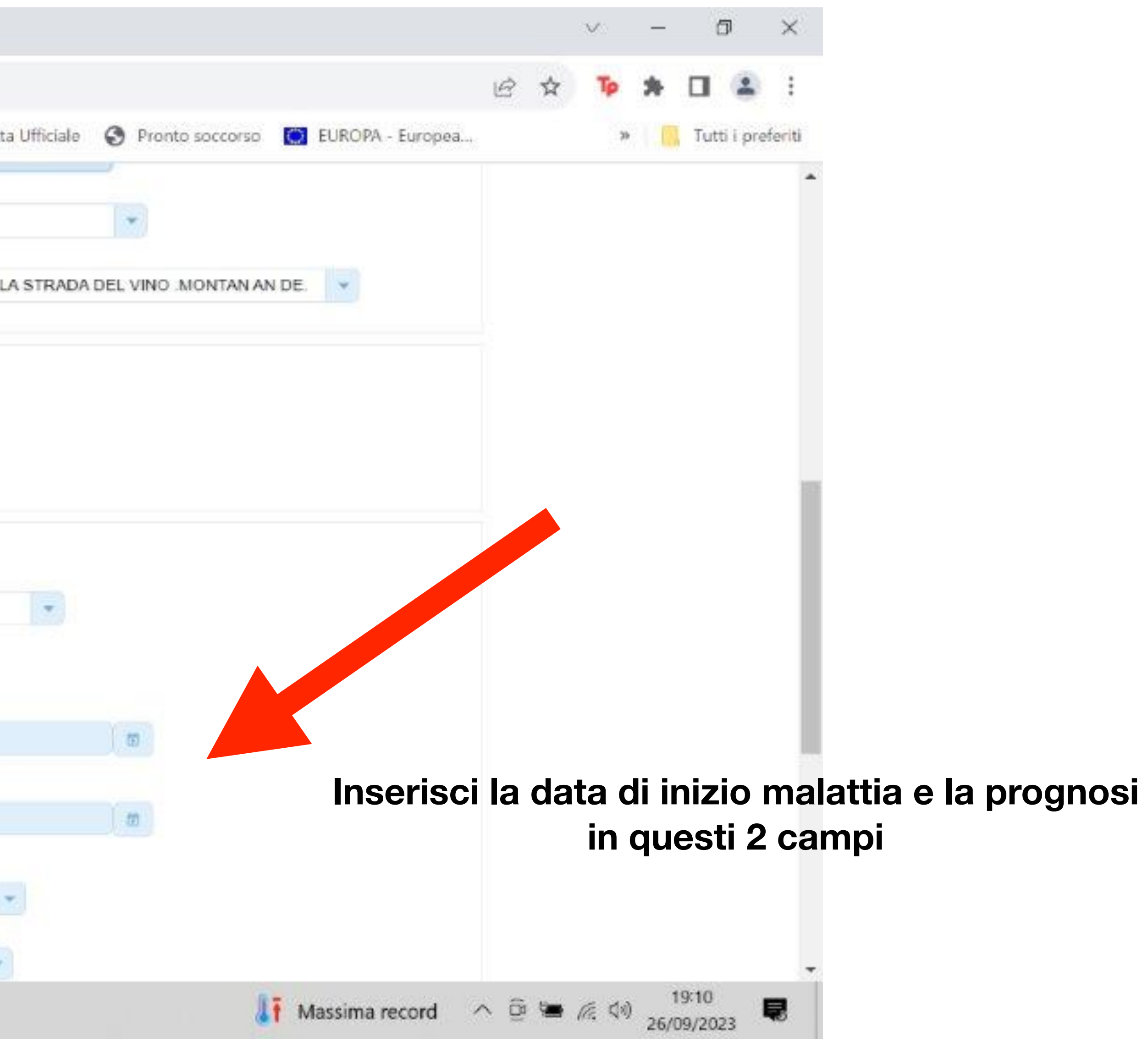

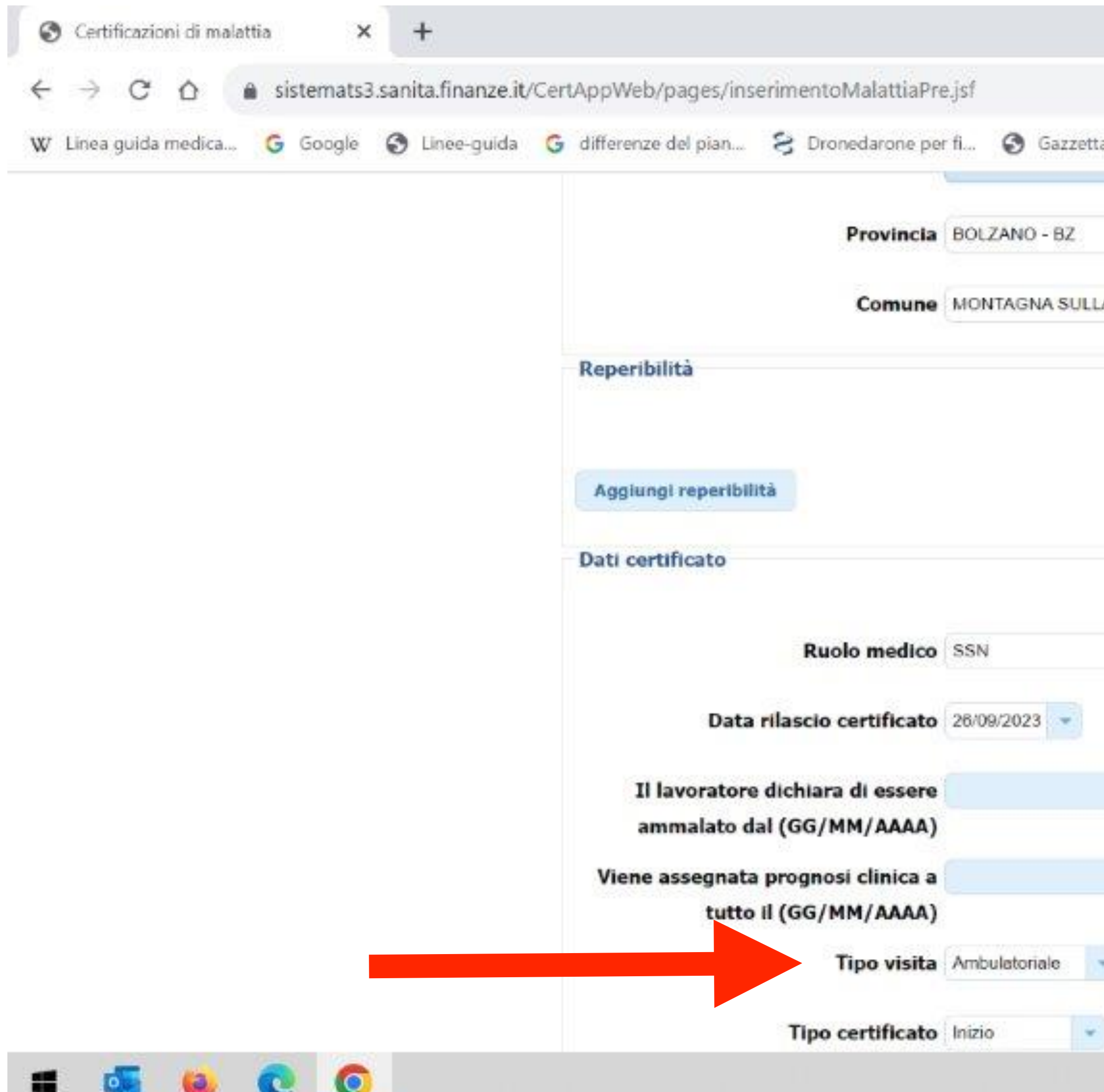

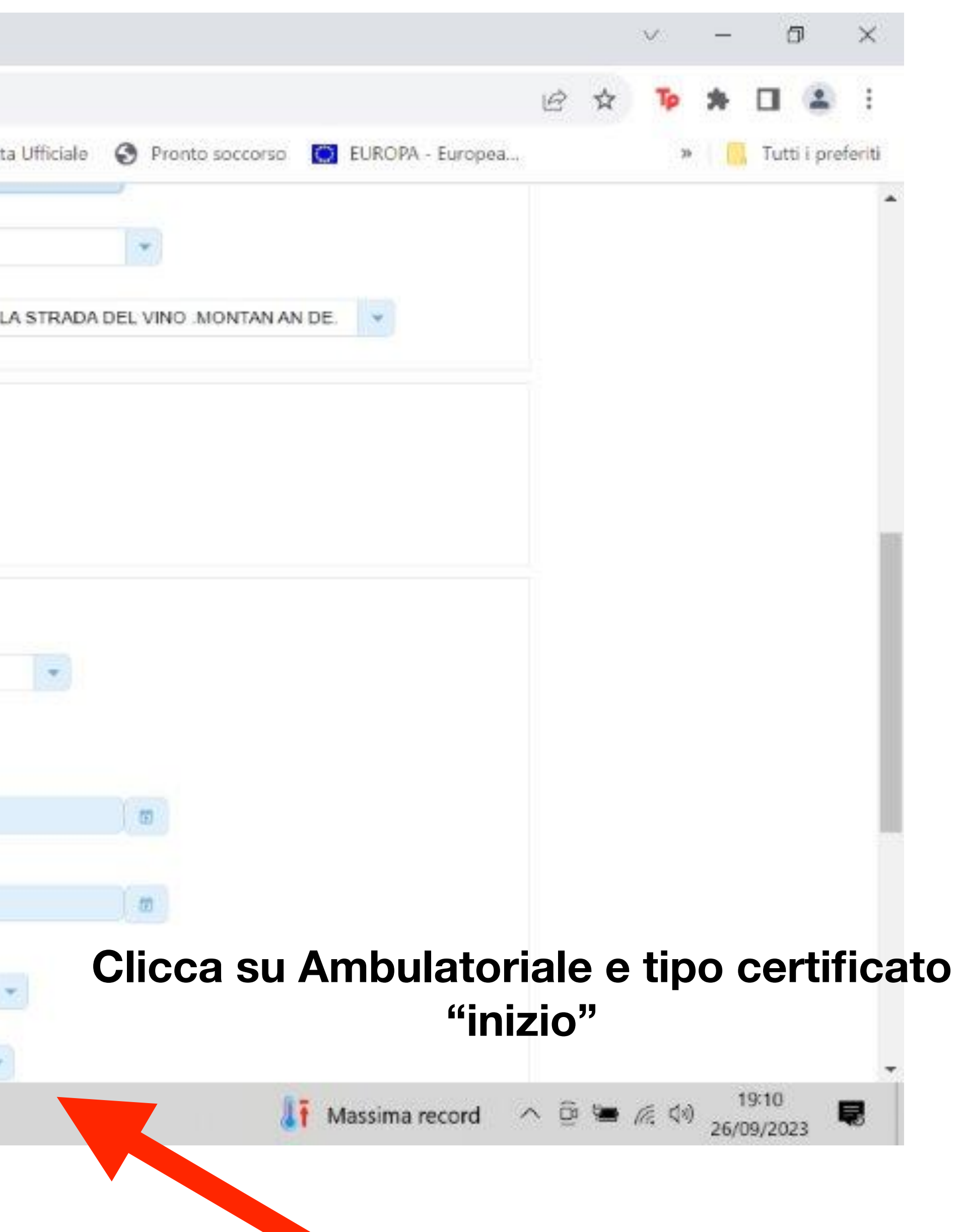

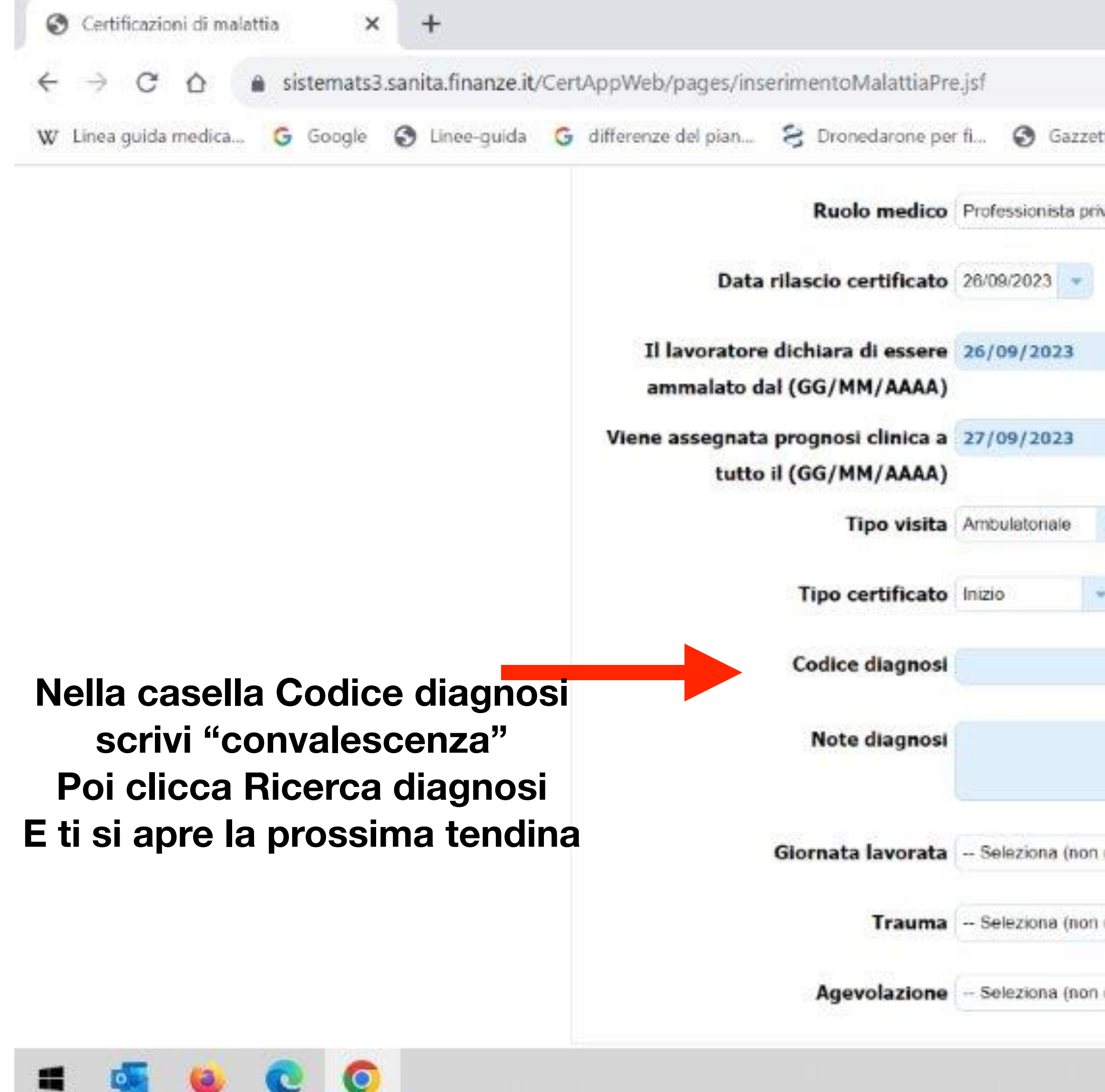

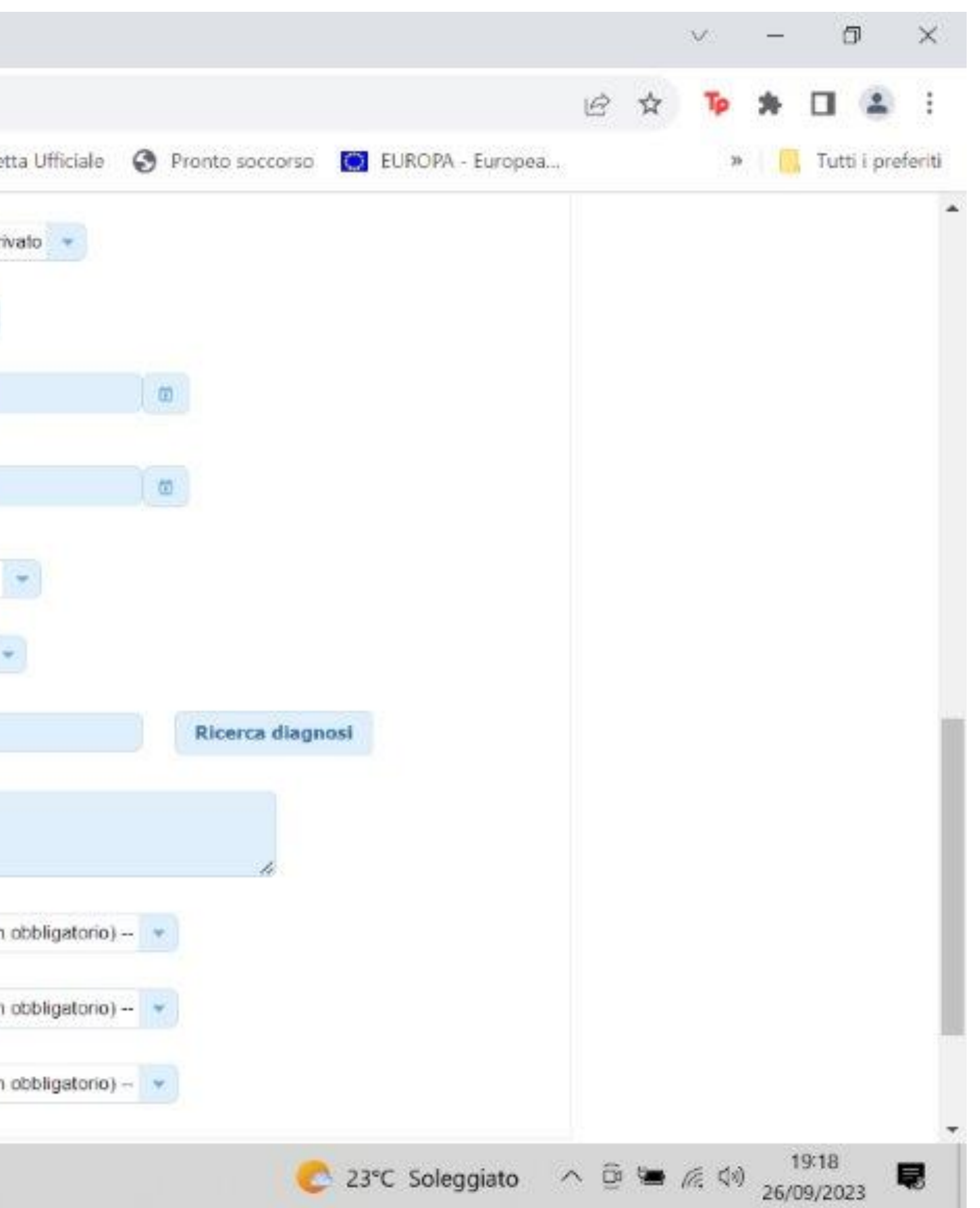

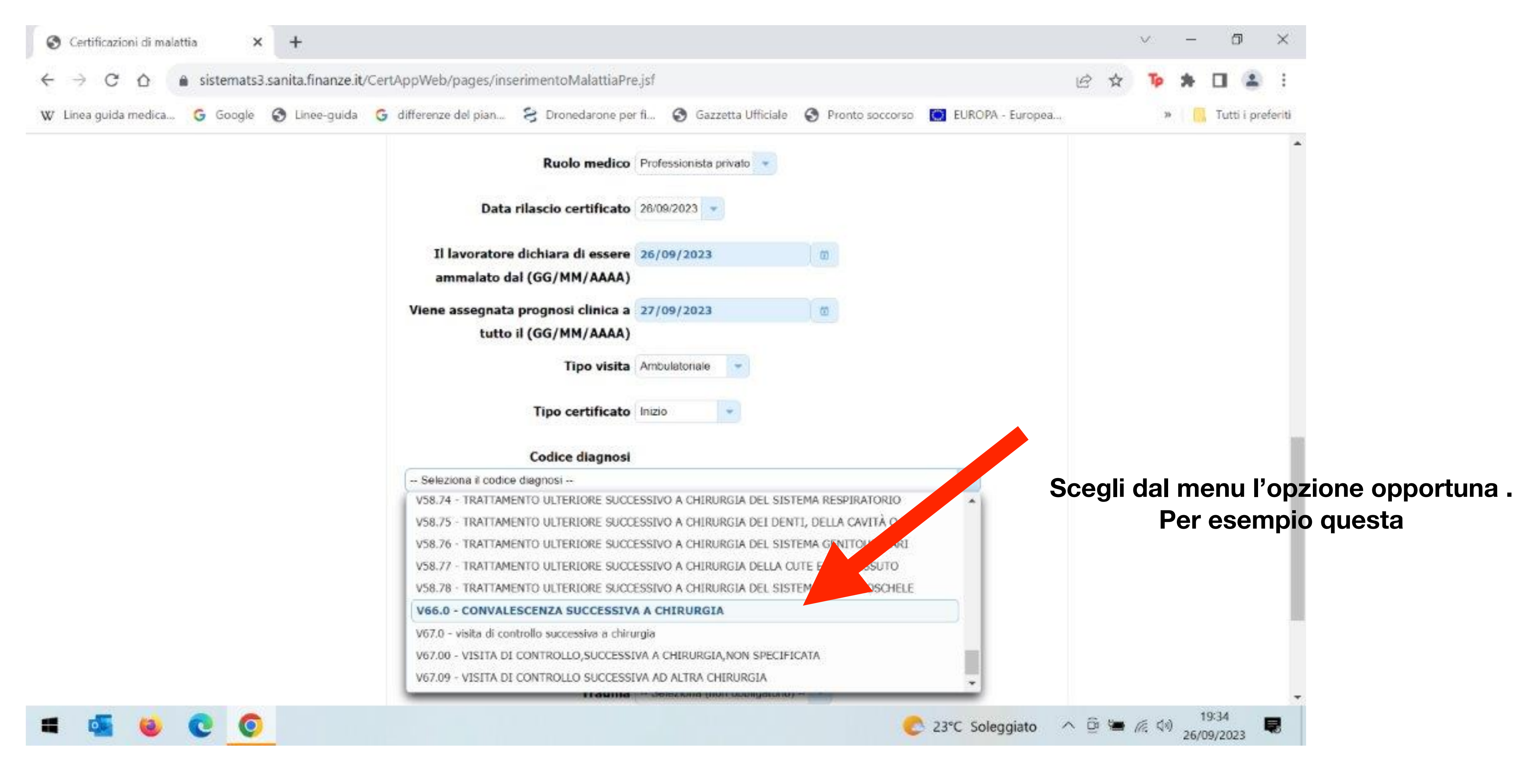

![](_page_12_Picture_0.jpeg)